# Step-by-Step Application Process

Complete Important Forms

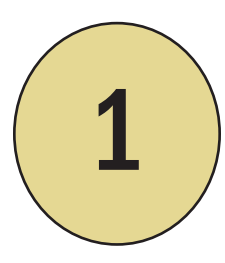

# Complete form SSA-1696

- A. Go to the counselor support website ssi.ohiobenefits.org
- B. Click the Documents tab
- C. Download form SSA-1696
- D. Complete the form with you client. Print, sign, and date the form in all the spaces marked for Claimant and Representative
- E. Give one copy to your client and file the other 3 copies in a hard-copy client file for later use

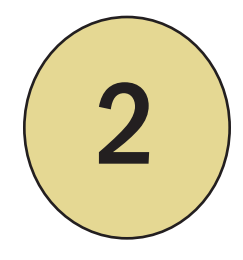

# Complete Consent to Use Information Form

- A. From the documents tab of the counselor support site [ssi.ohiobenefits.org](http://ssi.ohiobenefits.org/) download Consent to Use Information form
- B. Complete, print two copies, sign, and date the form
- C. Give one copy to your client and file the other copy in a hard-copy client file

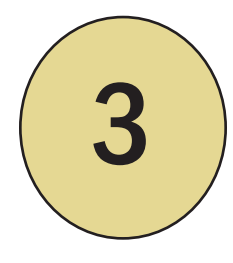

## Complete form SSA-827

- A. From the documents tab of the counselor support site [ssi.ohiobenefits.org](http://ssi.ohiobenefits.org/) download form SSA-827
- B. Complete, print two copies, sign, and date the form
- C. Give one copy to your client and file the other copy in a hard-copy client file

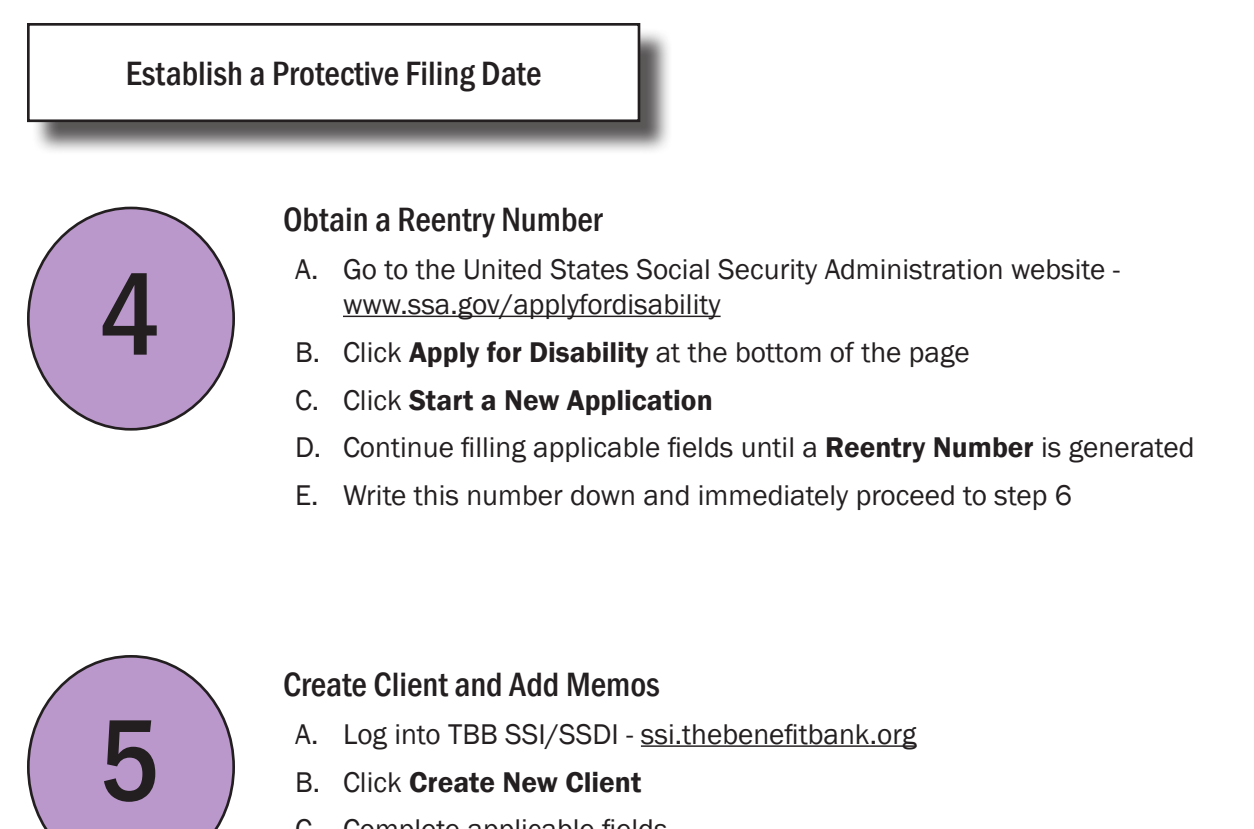

- B. Click Create New Client
- C. Complete applicable fields
- D. Click Create Client
- E. Go to TBB SSI/SSDI - [ssi.thebenefitbank.org](https://ssi.thebenefitbank.org/)
- F. Open the Client Portal Page for the client you are serving
- G. Type the Reentry Number into the Add Memo box
- H. Click Create Memo Item

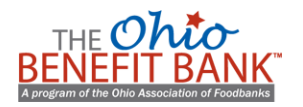

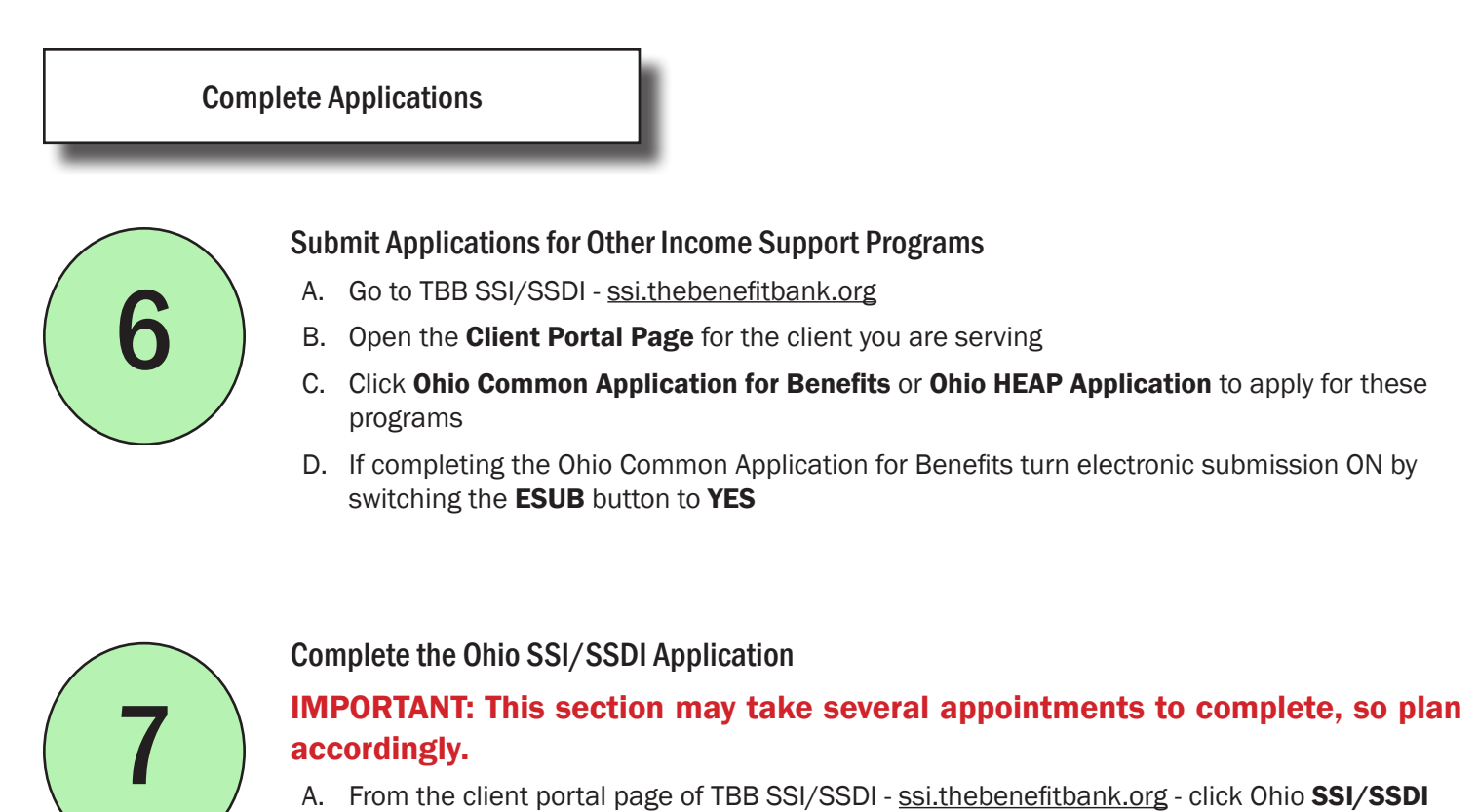

# accordingly.

- A. From the client portal page of TBB SSI/SSDI - [ssi.thebenefitbank.org](https://ssi.thebenefitbank.org/) click Ohio SSI/SSDI Application
- B. Complete the following sections: Client Background, Medical-General, Medical-Physical, Medical-Mental, Daily Living Activities.

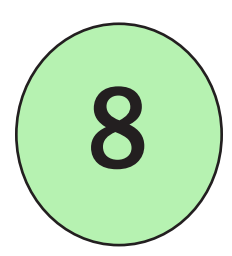

# Print applications, Review Information, Obtain Signatures

- A. In the **Forms for SSA** section of the application, carefully read and follow on screen instructions to enter impairments that limit your client's ability to work and final remarks
- B. Press Save & Continue
- C. Enter final remarks when applicable
- D. Press Save & Continue
- E. Open and review each application
- F. Print two copies of the SSA-16 and SSA-8000
- G. Print one copy of the other TBB generated forms including SSA-3369, 3368, 3373 and any other forms
- H. Client signs and dates one copy of the SSA-16 and SSA-8000
- I. Counselor files signed SSA-16, SSA-8000 and client leaves with all unsigned forms

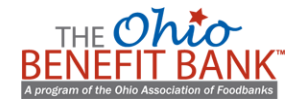

# Submit Application and Follow-up 9 Email ssidata@ohiofoodbanks.org A. Find the client ID number: - From the Specialist Portal search for the client using the Find a Client tool – Highlight the client ID and click  $Ctrl + C$  to copy the number – Click the client name to open client account – In **Add Memo** box, click  $Ctrl + V$  to paste client ID – Click Create Memo Item B. Send an email to ssidata@ohiofoodbanks.org and include the following information: – "An application for SSI/SSDI is ready for submission" – Your name – Your client's ID number

C. You will receive a data entry receipt when your client's application has been completed (generally within one business day), but you may proceed immediately to step 11

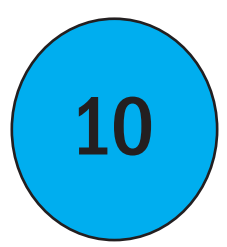

## Submit Applications and Forms to local SSA field office

- A. Go to the counselor support website ssi.ohiobenefits.org
- B. Click the Documents tab
- C. Download Application Cover Sheet
- D. Retrieve forms **SSA-1696** and **SSA-827** from the hard-copy client file (completed earlier in the process)
- E. Retrieve signed SSA-16 and SSA-8000
- F. Check the box next to each form number on the Application Cover Sheet as the packet is assembled
- G. In the **Submission Date** box put today's date
- H. Type the Reentry Number in the box provided (stored as a memo on the Client Portal Page, see step 5)
- I. Complete the form with your client's name and your contact information
- *J. Mail* or *hand-deliver* the completed application packet to the appropriate local SSA field office

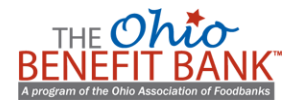

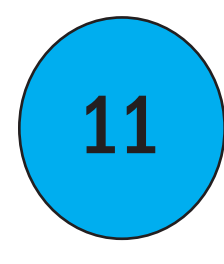

#### Maintain communication with SSA, DDS, and your client

Your responsibilities as Authorized Representative may include:

- Helping your client stay informed throughout the process
- Gathering medical evidence
- Gathering supporting evidence from non-medical sources
- Submitting verifications to SSA
- Submitting verifications to DDS
- Helping clients keep scheduled appointments
- Providing other assistance as necessary

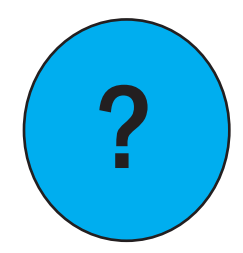

## Ask Questions!

The OBB Access SSI/SSDI team is available to support you. Please be in touch if you have any questions or concerns: ssidata@ohiofoodbanks.org

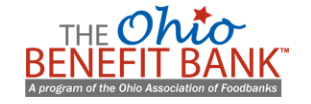